```
INE5645 – Programação Paralela e Distribuída
Aluno Aluno
```
Modelo de Execução CUDA - A execução do programa controlado pela CPU pode lançar kernels, que são trechos de código executados em paralelo por múltiplas threads na GPU.

A execução de programas CUDA é composta por ciclos: **CPU, GPU, CPU, GPU, … , CPU, GPU, CPU.**

# Hierarquia de memória:

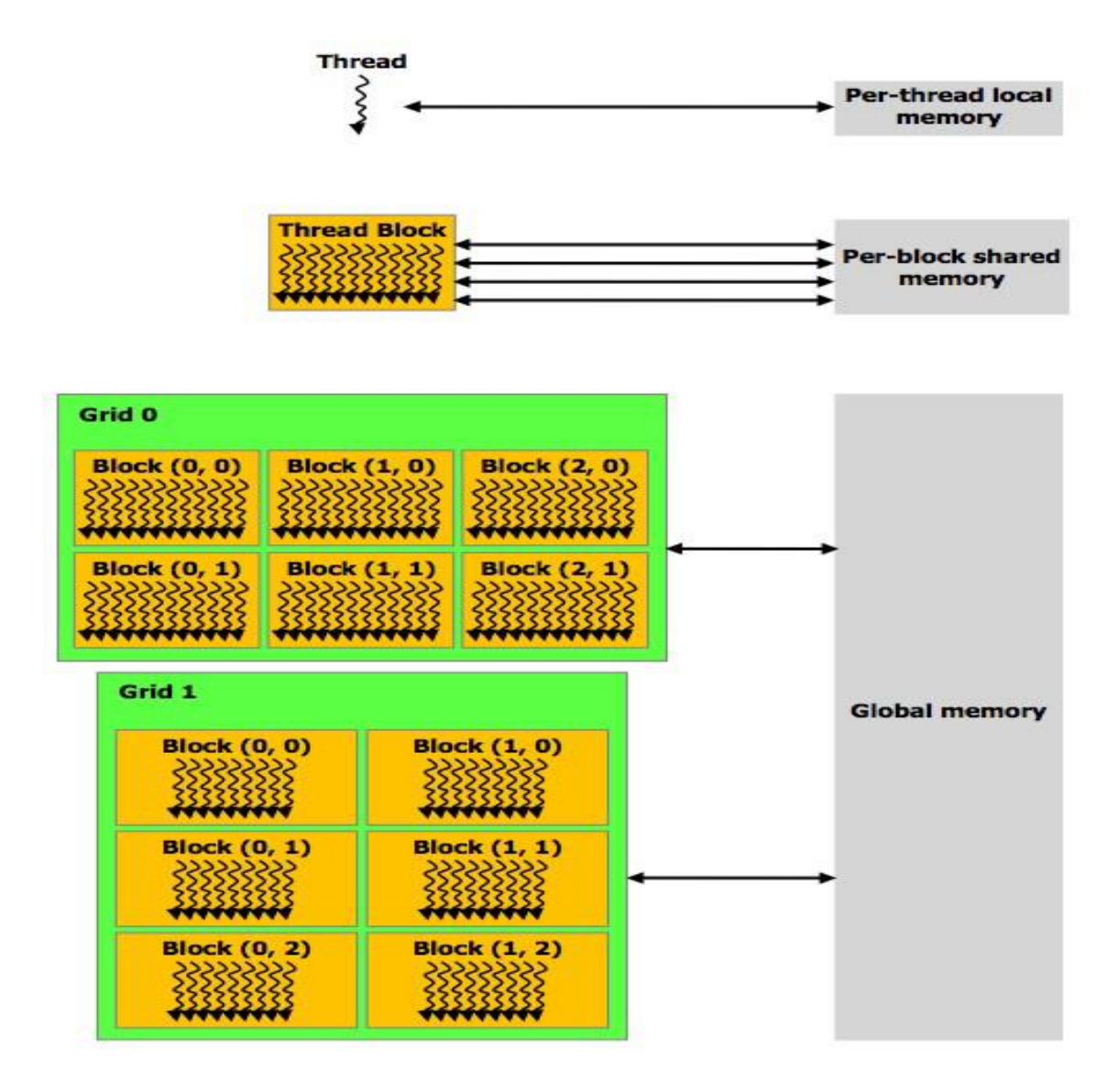

Cada execução do kernel é composta, numa visão geral:

Grid  $\rightarrow$  blocos  $\rightarrow$  threads

# Hierarquia de memória:

- Registradores por thread.
- Memória compartilhada por bloco.
- Memória Global acessível a todas as threads.

### Exemplo Simples

Neste primeiro exemplo iremos aprender como criar um (kernel) simples, que realiza a soma de 2 vetores.

Veremos as principais operações usadas em CUDA:

(1) Alocação de \_\_\_\_\_\_\_\_\_\_ (memória).

- (3) Transferência de \_\_\_\_\_\_\_ (dados).
- (4) Lançamento do \_\_\_\_\_\_\_\_ (kernel).
- (2) Liberação de \_\_\_\_\_\_\_\_\_\_ (memória).

O código abaixo contém erros e limitações.

### **// Device code**

**\_\_global\_\_** void VecAdd(float\* A, float\* B, float\*  $C$ , int n) { int i = **threadIdx**.x; if  $(i < n)$  $C[i] = A[i] + B[i];$ }

A primeira coisa a notar é a palavrachave **\_\_global\_\_** significa a construção de um **\_\_\_\_\_\_\_\_\_\_\_** em CUDA. Isso simplesmente indica que essa função pode ser chamada do Host ou do dispositivo CUDA.

A próxima coisa que você deve notar é como cada thread (\_\_\_\_\_\_\_\_\_\_\_\_\_\_) descobre exatamente qual elemento de dados é responsável pela computação.

Cada thread executa o mesmo código, portanto, a única maneira de se diferenciar threads é usar o **threadIdx** (\_\_\_\_\_\_\_\_\_\_\_\_\_\_\_\_\_\_\_\_\_\_\_) e o **blockIdx** (\_\_\_\_\_\_\_\_\_\_\_\_\_\_\_\_\_\_\_\_\_\_\_\_\_\_\_\_).

O valor de **threadIdx.x** e **blockIdx.x** devolve o  $\qquad \qquad$  e o bloco ao qual a thread pertence.

#### **// Host code**

**// "h significa host, enquanto d significa device)"**

```
int main() {
int n = 5;
size t size = n * sizeof(float);
float *dA, *dB, *dC;
```
// "**void\***" é um ponteiro para algo. Mas **cudaMalloc()** precisa modificar o ponteiro dado (o próprio ponteiro, não para o qual o ponteiro aponta), então você precisa passar "**void \*\***" que é um ponteiro para o ponteiro (geralmente um ponteiro para a variável local que aponta para o endereço de memória) tal que **cudaMalloc()** pode modificar o valor do ponteiro.

```
cudaMalloc((void**)&d A, size);
cudaMalloc((void**)&d_B, size);
cudaMalloc((void**)&d C, size);
```
**// Entrada de dados dos vetores A e B via Host.**

float h A[] =  $\{1,2,3,4,5\};$ float h B[] =  $\{10, 20, 30, 40, 50\}$ ; float h C[] =  $\{0,0,0,0,0\};$ 

**// Copia os vetores A e B do Host para o Device.**

cudaMemcpy(d\_A, h\_A, size, cudaMemcpyHostToDevice);

cudaMemcpy(d\_B, h\_B, size, cudaMemcpyHostToDevice);

**// Define o número de threads por bloco.**

int nThreadsPerBlock =  $256$  (múltiplo de 32); int nBlocks = **n/nThreadsPerBlock; ????**

**// Chamada do kernel.** VecAdd<<<**nBlocks**, **nThreadsPerBlock**>>>(d\_A, d\_B, d\_C);

**// Copia o vetor C da memória da GPU para a memória no HOST.**

cudaMemcpy(h C, d C, size, cudaMemcpyDeviceToHost); **// Libera memória ocupada pelos vetores.**  cudaFree(d\_A); cudaFree(d\_B); cudaFree(d C); }

#### **Organizando Threads**

**Uma parte crítica do projeto de aplicativos CUDA é organizar threads, blocos de threads e grids de forma apropriada.**

**Para este aplicativo, a escolha mais simples é fazer com que cada thread calcule um elemento (uma entrada), e apenas uma thread, no array do resultado final.**

**Uma orientação geral é que um bloco deve consistir em pelo menos 192 threads para ocultar a latência do acesso à memória (**Tempo de latência, é o tempo que ela demora para entregar os dados... são os tempos de espera para troca de dados... sendo assim, quanto menor o tempo para a entrega, mais rápido fica**).** 

**Portanto, 256 e 512 threads são números comuns e práticos. Para os propósitos deste exemplo, são selecionadas 256 threads por bloco.**

**Se nós temos n elementos de dados, nós necessitamos somente n threads, no sentido de computar a soma dos vetores ...** 

**Assim, necessitamos o menor múltiplo de threadsPerBlock que é maior ou igual a n, por computar:**

```
(n + (threadsPerBlock-1))/threadsPerBlock
```
**Assim, o número de blocos lançados nBlocks deve ser 32 ou (n + (threadsPerBlock - 1))/threadsPerBlock .**

https://books.google.com.br/books?id=......

#### **Para compilar o código, basta utilizar o comando:**

nvcc -o ex1 ex1.cu

#### **Perguntas:**

1) O programa funciona corretamente? Teste seu funcionamento imprimindo o resultado obtido.

2) Corrija o programa.

3) Aumente o tamanho dos vetores para, por exemplo, 1024. Teste o resultado e, se não for o esperado, corrija o programa. Obs: Você deve manter o número de threads por bloco em 256.

#### **Referências:**

[https://eradsp2010.files.wordpress.com/2010/10/curso2\\_cuda\\_cama](https://eradsp2010.files.wordpress.com/2010/10/curso2_cuda_camargo.pdf) [rgo.pdf](https://eradsp2010.files.wordpress.com/2010/10/curso2_cuda_camargo.pdf)

<https://en.wikipedia.org/wiki/CUDA>

<http://supercomputingblog.com/cuda/cuda-tutorial-2-the-kernel/>